# VY\_32\_INOVACE\_INF.4.49

Šablona III/2 - Inovace a zkvalitnění výuky prostřednictvím ICT

"Počítač je můj kamarád, proto se jej učím v informatice ovládat."

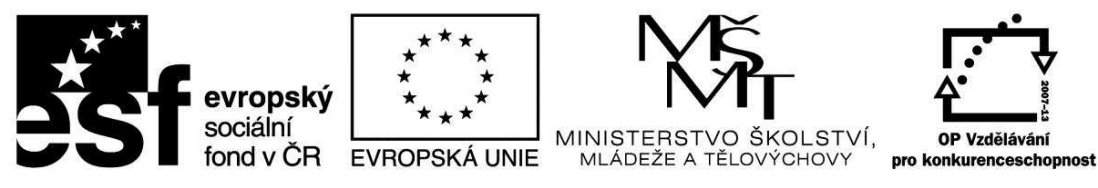

INVESTICE DO ROZVOJE VZDĚLÁVÁNÍ

# VY\_32\_INOVACE\_INF.4.48

**Anotace** - Materiál obsahuje pracovní listy zaměřené na základní práci v programu Malování

Žáci budou kreslit v programu Malování pomocí křivky, mnohoúhelníku

### **Šablona III/2**

**Název:** Inovace a zkvalitnění výuky prostřednictvím ICT

**Téma:** Práce v programu Malování - Křivka, Mnohoúhelník

**Autor:** Bc. Hana Pokorná

**Očekávaný výstup:** používá při kreslení v programu Malování nástroj křivka, mnohoúhelník

**Klíčová slova:** program Malování, ikona Tvary, Křivka, Mnohoúhelník, ovál, plechovka

**Druh učebního materiálu:** Pracovní list

**Cílová skupina:** žák 1. stupně ZŠ

**Typická věková skupina:** 9 **-** 10 let

**Použité zdroje a materiál:** vlastní

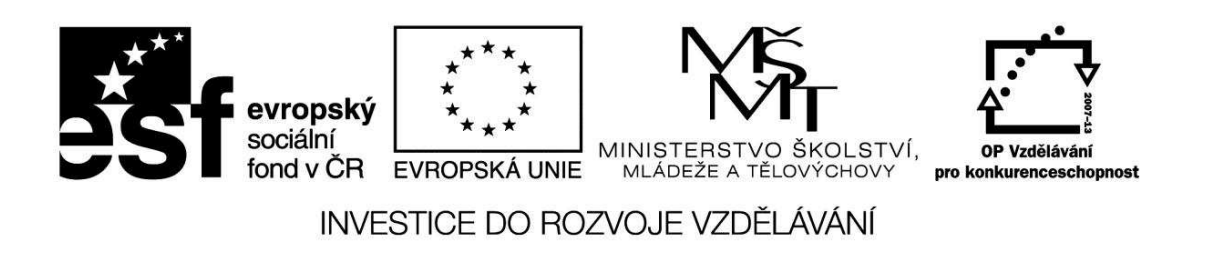

*Autorem materiálu a všech jeho částí, není-li uvedeno jinak, je Bc. Hana Pokorná* 

#### **Práce v programu Malování**

#### *e) Malování – Křivka, Mnohoúhelník*

☺ vyzkoušej si práci s Křivkou (najdeš pod ikonou Tvary)

- nakresli list (při práci s Křivkou se obrň trpělivostí  $\circledcirc$ )
- orámuj pomocí Oválu (opět se obrň trpělivostí a u druhého oválu dej kurzor více doleva – tady ti při chybování a opravě pomůže zkratka CTRL-Z)
- vybarvi Plechovkou

Vyzkoušej libovolné tvary – např. pavouka, …

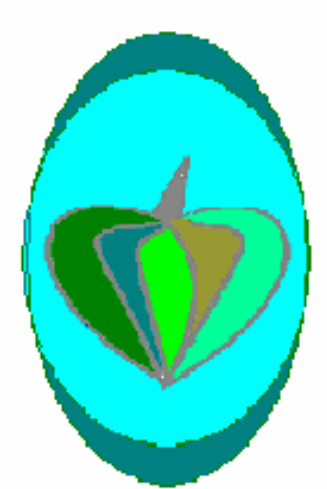

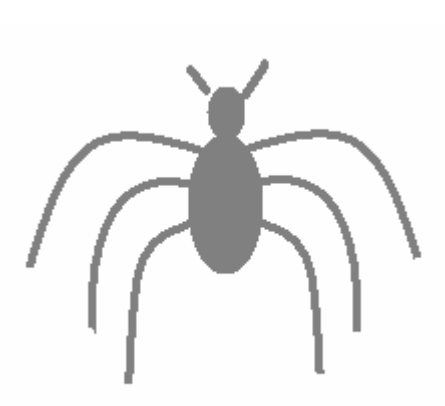

☺ vyzkoušej si práci s Mnohoúhelníkem

- nakresli jehličnatý strom č. 1 pomocí Mnohoúhelníku

- vybarvi Plechovkou

- nakresli jehličnatý strom č. 2 pomocí Mnohoúhelníku s přímým vybarvením (tady budeš pracovat dle pokynů učitele)

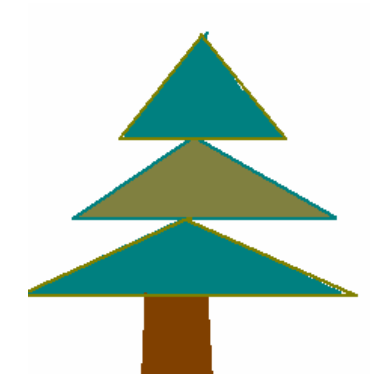

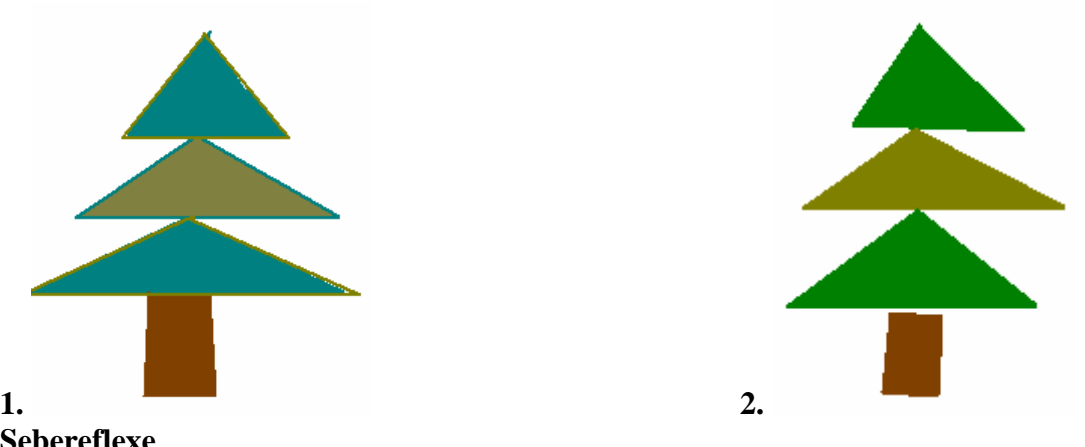

## **Sebereflexe**

☺ Jak se mi dařilo či nedařilo:

Který nástroj byl jednodušší – mnohoúhelník nebo křivka? Napiš:

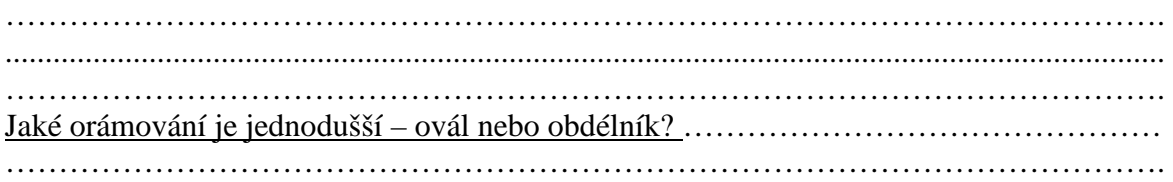